Fehér Krisztián

# Alkalmazásfejlesztés Android Studio rendszerben

BBS-INFO Kiadó, 2018.

Minden jog fenntartva! A könyv vagy annak oldalainak másolása, sokszorosítása csak a kiadó írásbeli hozzájárulásával történhet.

A könyv nagyobb mennyiségben megrendelhető a kiadónál: E-mail: info@bbs.hu Tel.: 407-17-07

A könyv megírásakor a szerző és a kiadó a lehető legnagyobb gondossággal járt el. Ennek ellenére, mint minden könyvben,<br>ebben is előfordulhatnak hibák. Az ezen hibákból eredő esetleges károkért sem a szerző, sem a kiadó se

ISBN 978-615-5477-61-4 E-book ISBN 978-615-5477-63-8

Kiadja a BBS-INFO Kft., Budapest Felelős kiadó: a BBS-INFO Kft. ügyvezetője Nyomdai munkák: Biró Family Nyomda Felelős vezető: Biró Krisztián

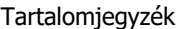

# **TARTALOMJEGYZÉK**

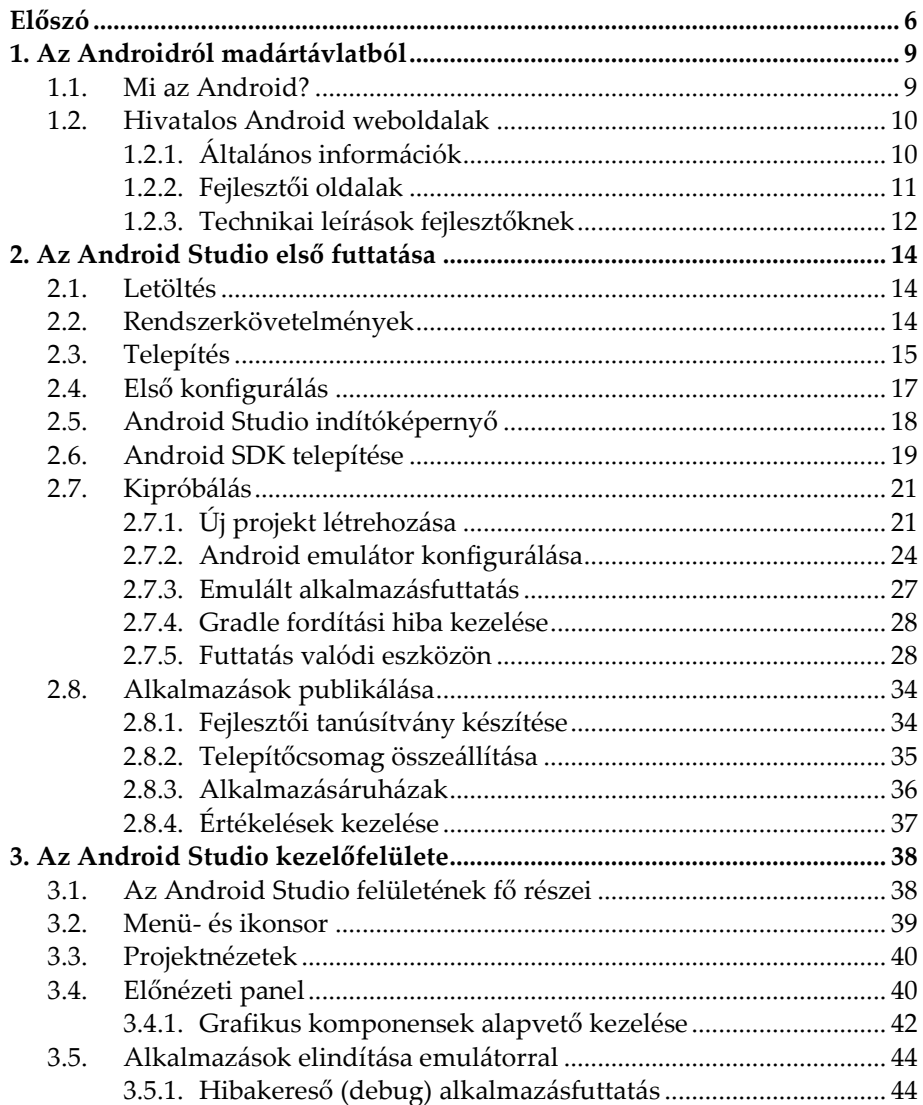

 $\overline{\mathbf{3}}$ 

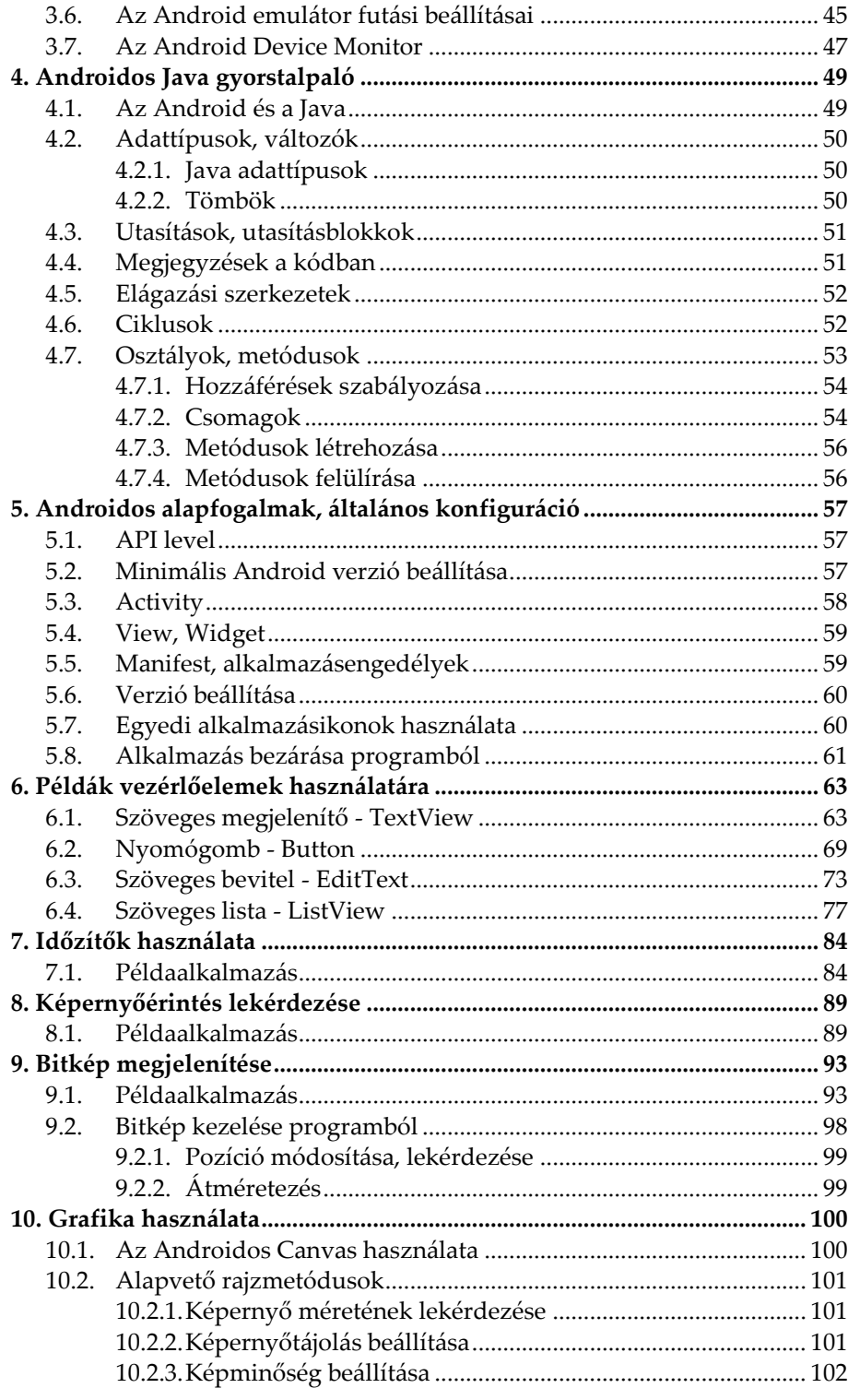

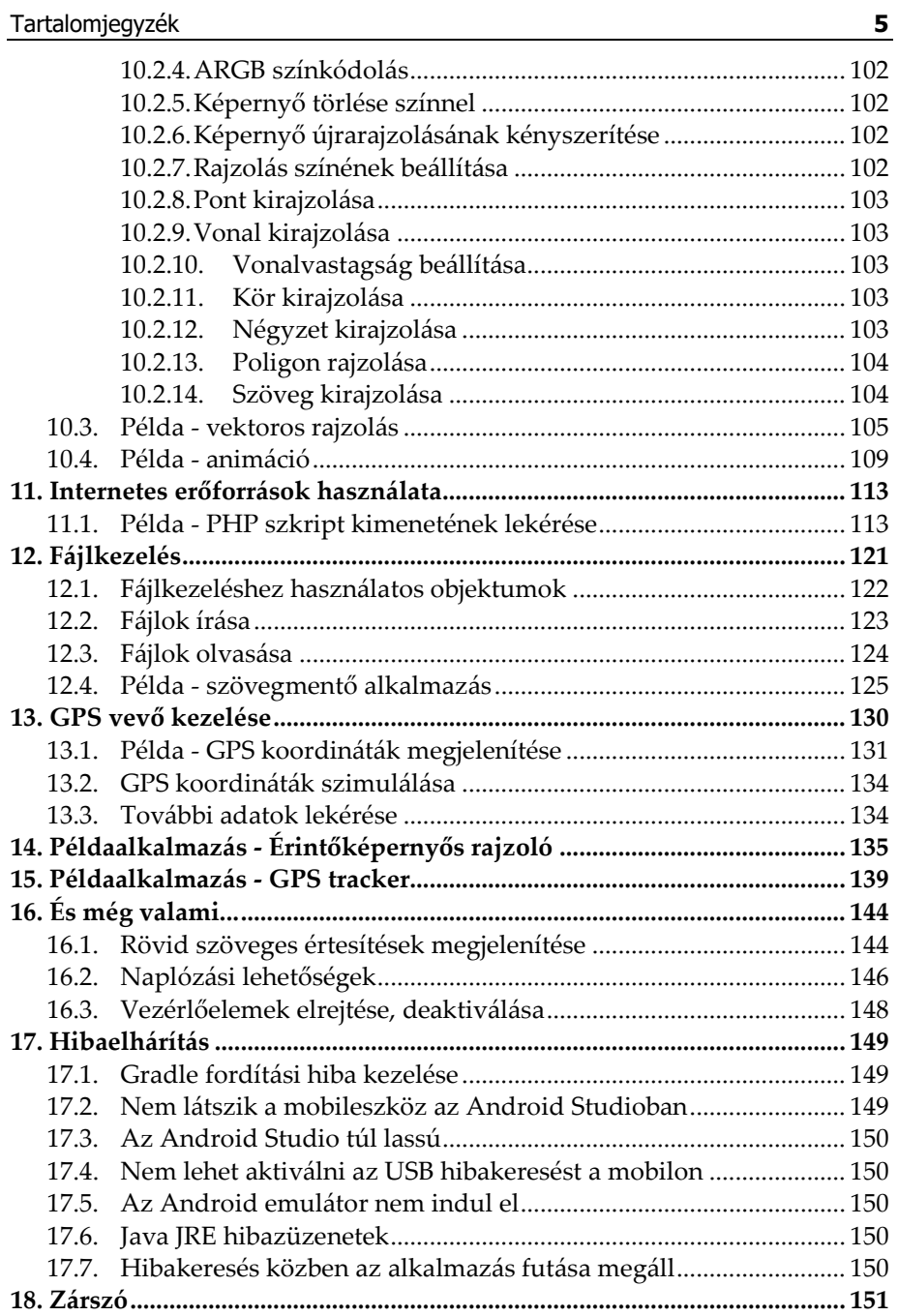

# **Előszó**

Könyvünk a Java alapú Androidos alkalmazásfejlesztésről szól. Az Android operációs rendszer napjaink legelterjedtebb mobil operációs rendszere, több milliárd eszközön használják nap mint nap.

A programozás iránt érdeklődő, vagy abban gyakorlattal rendelkező olvasókban már bizonyára felmerült az az igény, hogy maguk is készítsenek Androidos alkalmazásokat.

Ez korántsem lehetetlen feladat, ám rendkívül nehéz megtenni az első lépéseket ebben az irányban, mivel kevés összeszedett, egyszerűen értelmezhető útmutató érhető el ebben a témában és ezek is hamar aktualitásukat vesztik.

Könyvünk célja, hogy ezen a helyzeten változtasson. Módszerünk egyedi: annyira lecsupaszítunk minden témakört, amennyire csak lehetséges, így elkerülhetjük azt az információdömpinget, ami sok olvasót csak elriasztana.

A könyv fókuszában a könnyedség, a gyakorlati kipróbálhatóság áll. Úgy gondoljuk, hogy hasznosabb, ha az olvasó a legfontosabb témaköröket képes átlátni és stabil alapokhoz jut, mintha nyakon öntenénk mindenféle technikai információval.

#### **Mit tanulhatunk meg a könyvből?**

Könyvünk elsősorban belépőt kíván nyújtani a Java nyelven végzett Androidos programozásba. Segítségével az olvasó megtanulhatja, hogyan készítsen saját maga Androidos alkalmazásokat.

Bemutatjuk a legalapvetőbb fogásokat, melyeket a későbbiekben az olvasó is tovább tud majd bővíteni.

Lefedjük az alkalmazások megtervezését, programozását és publikálását is.

Olyan témaköröket tekintünk át, melyekkel mindenképpen találkozni fog az olvasó, ha ebbe a fába vágja a fejszéjét.

### **Mit nem tanulhatunk meg a könyvből?**

Könyvünk nem kíván komplett Android programozási referencia lenni.

Nem merülünk el különböző technikai részletek taglalásában, elméleti leírásokban, bonyolult folyamatábrákban.

Nem térünk ki egy adott témakör minden egyes részletére, így például a grafikus felület vezérlőiről szóló fejezetben nem tárgyaljuk az összes vezérlő összes lehetőségét. Helyette néhány vezérlőn keresztül megmutatjuk azok programozásának logikáját és azt, hogy hol tud az olvasó utánaolvasni, hol tudja tovább fejleszteni tudását.

Nem térünk ki multimédiás funkciók, az OpenGL és további, speciális funkciók programozására sem.

#### **Mi szükséges a könyv feldolgozásához?**

A könyv alapvető programozási ismereteket feltételez az olvasó részéről. Ideális esetben ez a Java, vagy a C/C++ programozási nyelv, de más programozási nyelvek ismerete is megfelelő lehet.

Szükségünk lesz továbbá egy átlagos, de korszerű számítógépre. A 2.1. fejezetben erre külön is kitérünk.

Legalább egy, Androidot futtató eszközre is szükségünk lesz, hogy valódi eszközön is ki tudjuk próbálni alkalmazásainkat. Ideális esetben legalább egy okostelefon és egy tablet is rendelkezésünkre áll.

#### **A könyv jelölésmódja, illusztrációk**

Könyvünk a forráskódokat szürke háttérrel kiemelve mutatja:

### Path path = new Path();

A könyv számos illusztrációt tartalmaz, melyek elsősorban szemléltető jellegűek és adott esetben eltérhetnek attól, amit az olvasó a saját számítógépén fog majd látni.

Igyekeztünk az egyes fejezetekben minél több hivatkozást megadni a hivatalos fejlesztői dokumentációra (weboldalak), ezzel is az alapismeretek további bővítésére bátorítva az olvasót.

#### **Letölthető mellékletek**

A kiadó weboldaláról minden bemutatott alkalmazás teljes forráskódja letölthető, beleértve az alkalmazások felületét leíró XML fájlokat is. Ezek nem komplett projektek, melyeket az Android Studioval meg lehet nyitni, hanem egy létrehozott alapértelmezett projekt kódjaként használhatóak, egyszerű szöveges másolás-beillesztés módszerrel. Ez egyszerűbb, átláthatóbb és helytakarékosabb megoldás, mint nagyméretű, bonyolult szerkezetű, teljes Android Studio projektek tanulmányozása lenne.

Ahol az alkalmazás jogosultságokat igényel, ott megtalálható az ún. manifest XML fájl is.

Minden példaalkalmazás forráskódjánál megadjuk a mellékletekben található könyvtárnevet, így könnyedén azonosíthatóak lesznek a kódok a kipróbáláshoz,

### **A szerzőről**

A szerző hivatásos szoftvertesztelő, minőségbiztosítási tanácsadó, diplomás német irodalmár, a Magyar Térinformatikai Társaság (HUNAGI) egyéni szakértői tagja.

Gyerekkorában autodidakta módon tanult meg programozni, az évek során számos programozási nyelvvel megismerkedett. Megszerzett tudását előszeretettel használja alternatív, kísérleti alkalmazások készítésére, melyek egy része ingyenesen elérhető, sőt vannak köztük nyílt forráskódúak is. A szerző fejleszt Windows desktop, Android és webes környezetekre.

Szakterülete a digitális grafika programozása, valamint digitális térképalkalmazások készítése. Sok időt fordít saját térinformatikai keretrendszerének fejlesztésére, a ZEUSZ-ra, melyet a NASA-nál is ismernek és természetesen van Android operációs rendszeren futó változata is.

Tudását igyekszik minél szélesebb körben megosztani másokkal is. Ennek folyományaként több könyve is megjelent már a hazai könyvesboltokban az elmúlt években, nem egy közülük sikerlisták élére is került. Munkáiról bővebben a http://feherkrisztian.atw.hu/ weboldalon is lehet olvasni.

# **1. Az Androidról madártávlatból**

## **1.1. Mi az Android?**

Az Android egy UNIX alapú operációs rendszer. Natív programozási nyelve a Java.

Újabban hivatalosan is támogatja ugyan a Kotlin programozási nyelvet, ezzel azonban nem foglalkozunk.

Az Android Inc.-t 2003-ban alapították, 2005-ben ezt vette meg a Google és az ún. Open Handset Alliance, mely számos vállalatot, köztük sok telekommunikációs céget foglal magában.

Az Android első kiadása 2007-ben jelent meg, de kereskedelmi forgalomban kapható mobileszközön 2008-ban volt először kapható.

Jellemzően többféle verziójú Android található a forgalomban levő mobileszközökön, a könyv megírásakor a legújabb verzió a 8.1 volt. A különböző verziójú eszközök aránya természetesen folyamatosan tolódik az újabb verziók felé.

Megjegyezzük azonban, hogy Android futhat okostelevíziókon, autók multimédiás rendszereként, viselhető eszközökön és hagyományos számítógépeken/laptopokon is, bár ez utóbbi ritkább.

Az Android nyílt forráskódú operációs rendszer, ami azt is jelenti, hogy a készülékgyártók módosíthatják, eszközeikhez és elképzeléseikhez alakíthatják. Ez alapvetően nagyon jó dolog, de hátulütője a rendkívüli heterogenitás, sokféleség, ami néha gyártóspecifikus funkciókkal párosul. A nagyobb nehézséget az operációs rendszer globális frissítése jelentheti ilyenkor, ám szerencsére egy ideje részben ez is megoldott.

Érdemes tudni, hogy Androidra fejleszteni nem csak a hivatalos fejlesztőeszközökkel lehet, hanem más programozási nyelveken is. Ilyen például a C#, ActionScript/Adobe AIR és társaik.

# **1.2. Hivatalos Android weboldalak**

## **1.2.1.Általános információk**

Az Androidról elsősorban felhasználói információkat az alábbi weboldalon találunk:

https://www.android.com/

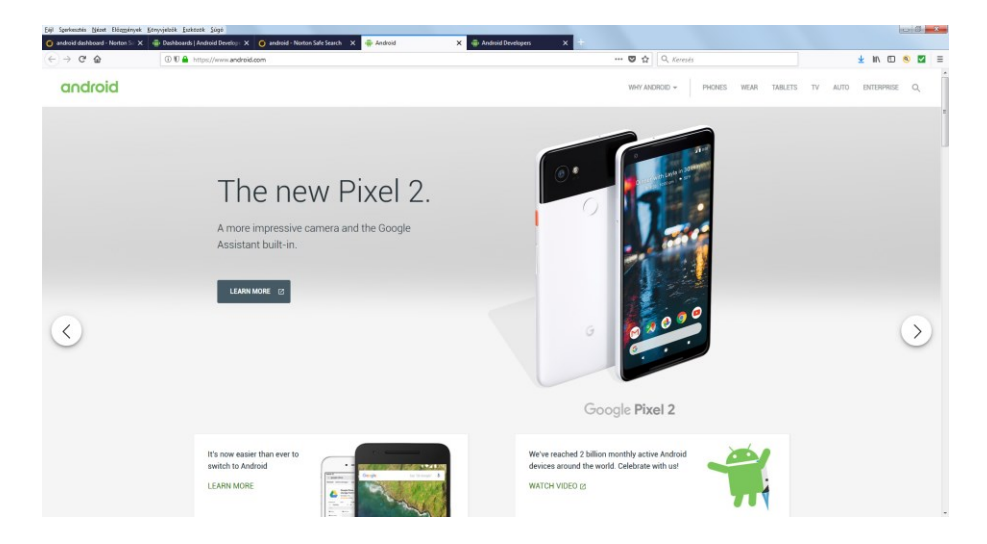

Igen hasznos, folyamatosan frissített statisztikákat találunk ezen az oldalon:

https://developer.android.com/about/dashboards/index.html

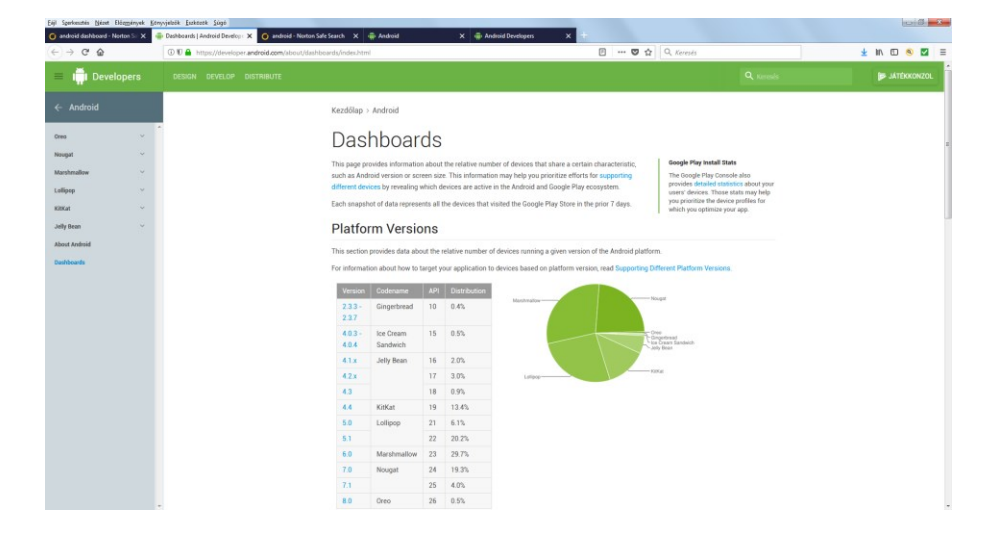

# **1.2.2.Fejlesztői oldalak**

Könyvünk szempontjából kiemelten fontosak a fejlesztői információforrások. Ezeket itt találjuk:

https://developer.android.com/index.html

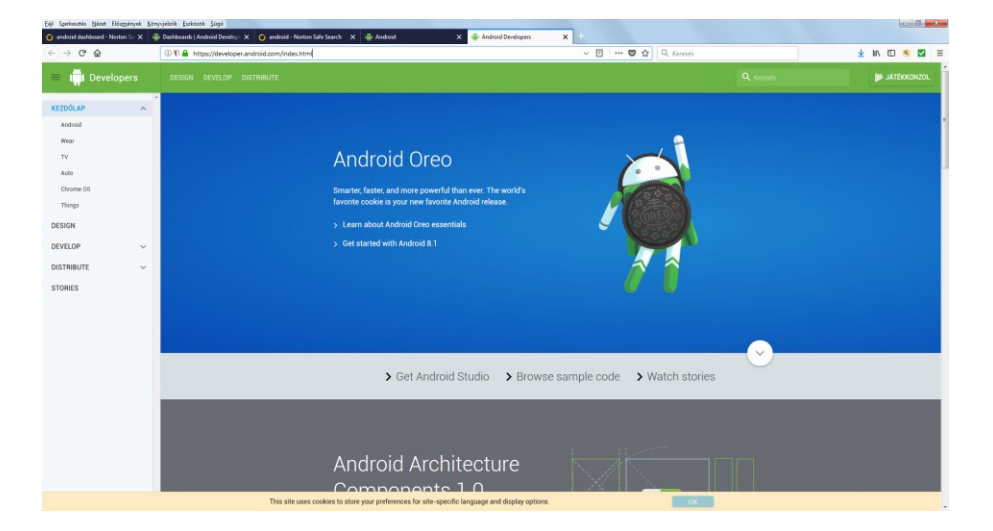

A könyvünkben is bemutatott, hivatalos Androidos fejlesztőeszköz az Android Studio, melynek külön weboldala van, innen tölthető le:

https://developer.android.com/studio/index.html

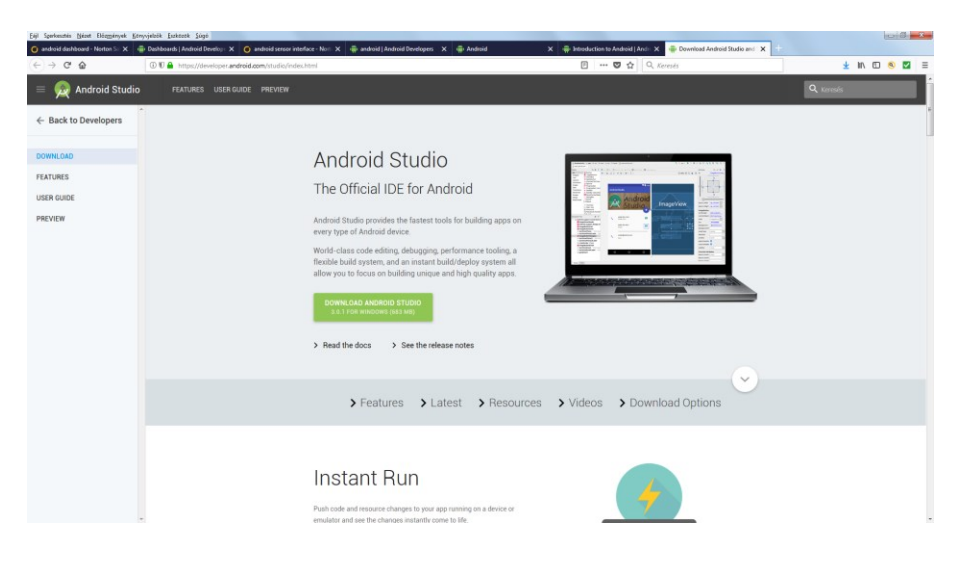

Nem volt mindig így, de mostanra már nagyon barátságos, olvasmányos (angol nyelvű) oktatóanyagok is rendelkezésre állnak azok számára, akik meg szeretnének ismerkedni az Androidos alkalmazásfejlesztéssel.

Itt kezdhetjük:

https://developer.android.com/training/index.html

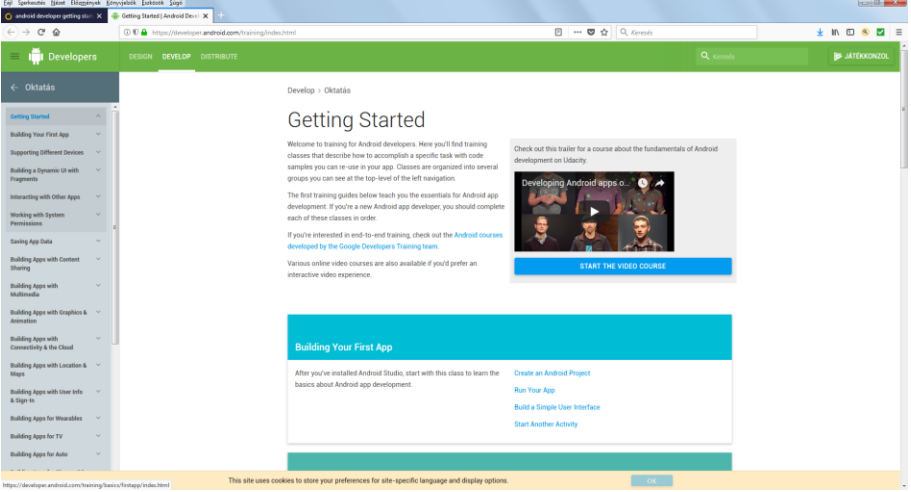

### **1.2.3.Technikai leírások fejlesztőknek**

Az alábbi oldalon témakörönként megmártózhatunk egy-egy Androidos technológia bugyraiban:

https://developer.android.com/guide/index.html

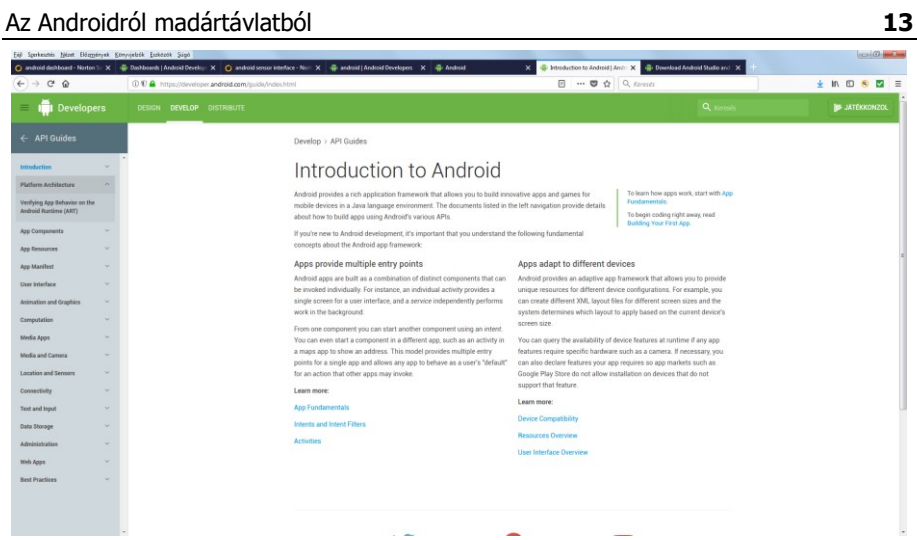

A napi, gyakorlati munka során elengedhetetlenül fontos az Android API-k, osztályok stb. részletes referenciája. Szerencsére ez is elérhető online:

https://developer.android.com/reference/android/package-summary.html

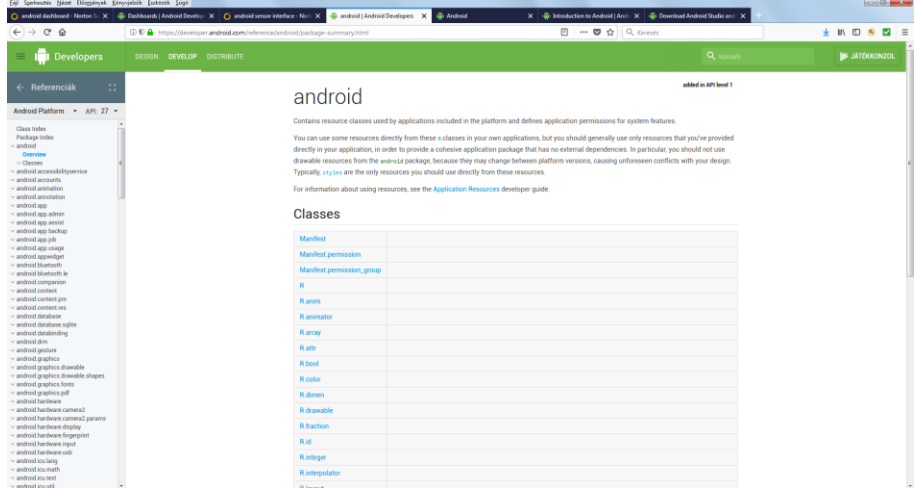

# **2. Az Android Studio első futtatása**

Ebben a fejezetben megismerkedünk az Android Studio legalapvetőbb használatával, beleértve a fejlesztőeszköz telepítését és beállítását.

Az Android Studio előtt a "hivatalos" Androidos fejlesztések Eclipse fejlesztőrendszerben történtek, ami sokszor körülményes volt.

A Google végül saját fejlesztőeszköz bevezetése mellett döntött, egészen pontosan IntelliJIdea alapon, ez lett az Android Studio.

Számos előnye van a régebbi fejlesztőeszközhöz képest és sokkal gyorsabb, egyszerűbb az alkalmazások készítése is.

### **2.1. Letöltés**

A fejlesztőeszközt az alábbi weboldalról tölthetjük le: https://developer.android.com/studio/index.html

Könyvünk írásakor az Android Studio verziója a 3.0.1-es. Érdemes mindig a legfrissebb verziót használni. Ráadásul ez a terület olyan dinamikusan fejlődik, hogy szinte egyik hónapról a másikra gyökeresen megváltozhat a fejlesztések menete. Mindazonáltal nem kell túlságosan izgulnunk emiatt, mert a nagy változásokat elég jól kommunikálják is.

A telepítőfájl meglehetősen vaskos, több mint 1 gigabájt méretű, viszont a telepítés további lépései legalább nem fognak internetkapcsolatot igényelni.

### **2.2. Rendszerkövetelmények**

Az Android Studio hivatalos minimális rendszerkövetelményei a következők Microsoft Windows operációs rendszeren (létezik MAC OS és Linux alatt is futtatható változat is):

- Microsoft® Windows® 7/8/10 (32- vagy 64-bit)
- 3 GB RAM minimum, 8 GB RAM ajánlott (plusz 1 GB az Android Emulator számára)
- 2 GB lokális tárhely, 4 GB ajánlott
- 1280 x 800 minimális képernyőfelbontás.

A gyakorlati tapasztalataink szerint egy minimális konfiguráció arra elegendő, hogy elindítsuk a fejlesztőrendszert, elkészítsünk egy projektet, többre nem.

Az alkalmazások érdemi (emulált) futtatásához azonban a minimális konfiguráció nem lesz elegendő.

Memória tekintetében legalább 6GB-ot ajánlunk, de ha biztosra akarunk menni, legyen legalább 8GB a gépünkben, vagy ennek többszöröse.

A fejlesztőeszközhöz telepíthető Android emulátor képes kihasználni a modern processzorok virtualizációt támogató lehetőségeit. Ezáltal jóval gyorsabban, gördülékenyebben próbálhatjuk ki az alkalmazásainkat számítógépünkön, emulált környezetben.

# **2.3. Telepítés**

A telepítés igen egyszerűvé vált az évek során, néhány kattintással túl lehetünk az egészen.

A kezdőképernyőn először is kattintsunk a Next feliratú gombra!

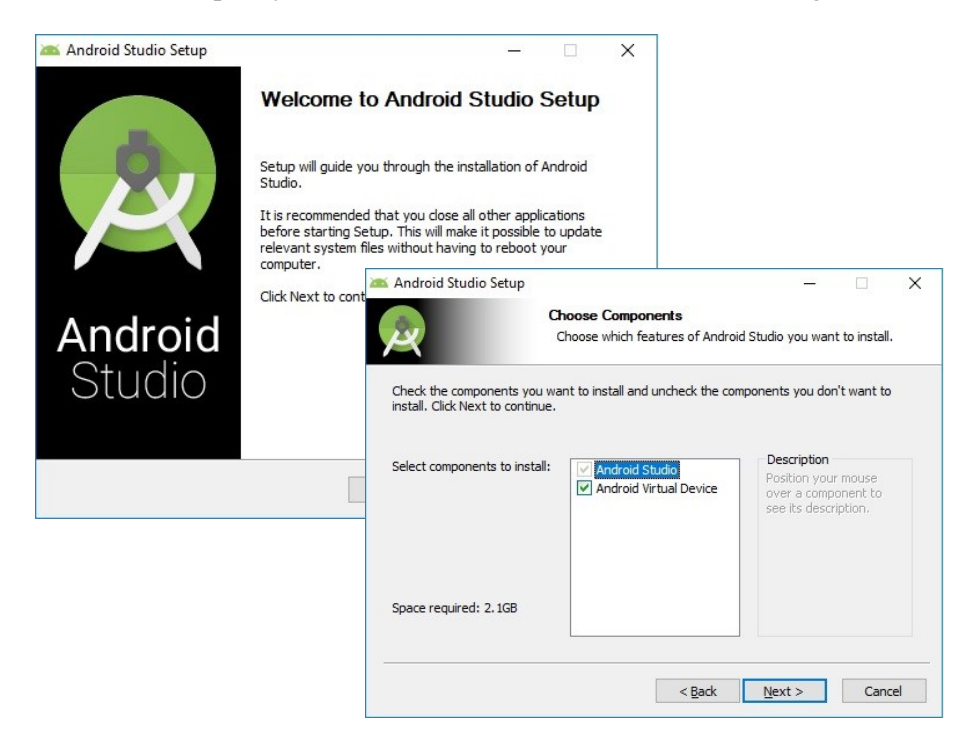

Amennyiben korábban nem volt telepítve gépünkön, úgy a következő oldalon mindenképpen hagyjuk kiválasztva az Android virtuális gép telepítésének lehetőségét.

Ezután meg kell adnunk a fejlesztőrendszer telepítésének célhelyét.

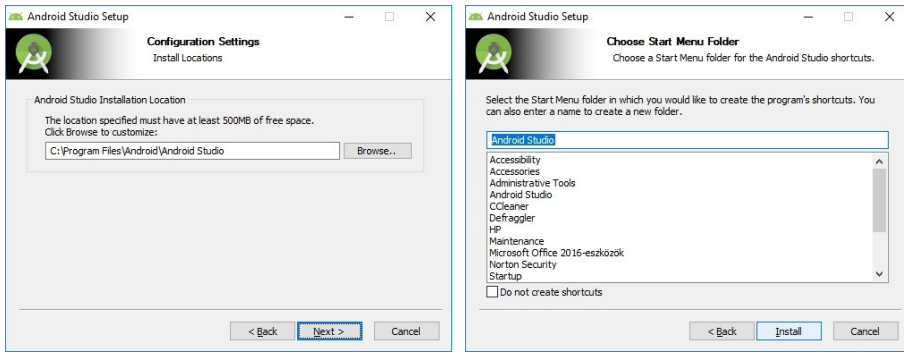

Természetesen a Windows Start menüjében külön bejegyzést készíttethetünk a fejlesztőeszköznek.

A Next gombra kattintva megkezdődik a telepítés.

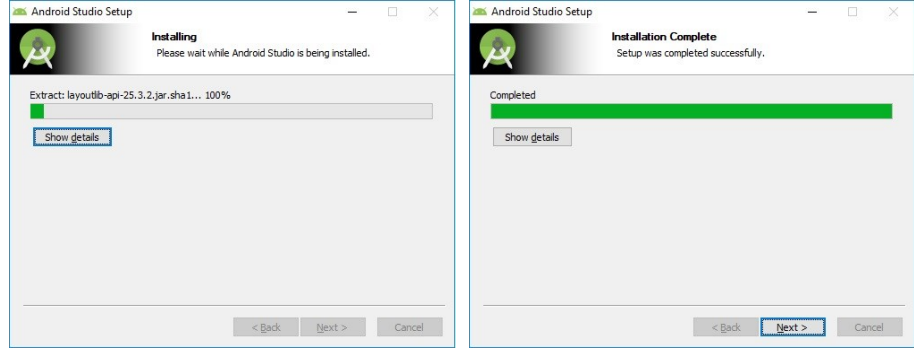

A telepítés folyamata időben nem tart sokáig. Bár ez gépünk teljesítményétől is függ, többnyire néhány perc után véget ér a folyamat.

A telepítés végén akár egyből el is indíthatjuk a fejlesztőrendszert. Ezt tegyük is most meg!

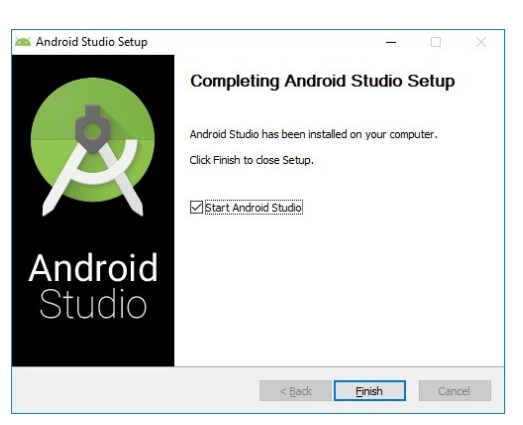